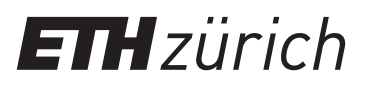

## Instructions: Registration ETH Library @ swisscovery for non-members of ETH Zurich

A SWITCH edu-ID login will be created and registered with swisscovery to allow you to use the library services.

**1.** Go to **https://registration.slsp.ch/?iz=eth** and click "Start Registration" to begin the registration process.  $1.5\pm0.5$  is ethnically  $\sim$  ethnic  $\sim$  seth and click  $\sim$  start Registration  $\sim$ 

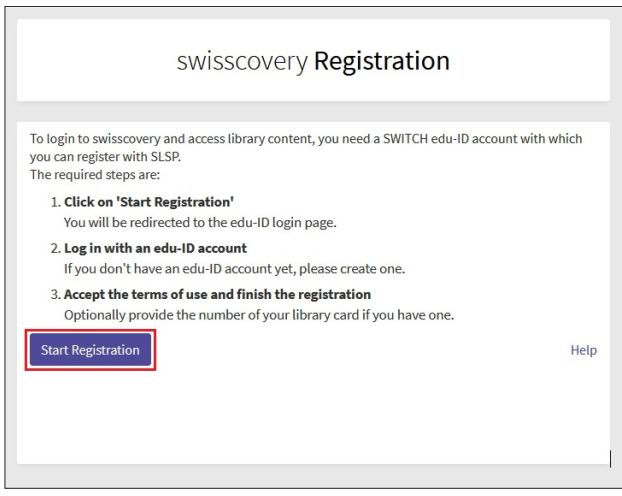

- **3.** After registering and confirming your email address, log in to your new account.
- **4.** Confirm your permission for your data to be transmitted and enter your library card number if you have one. You can use your account once registration has been confirmed.

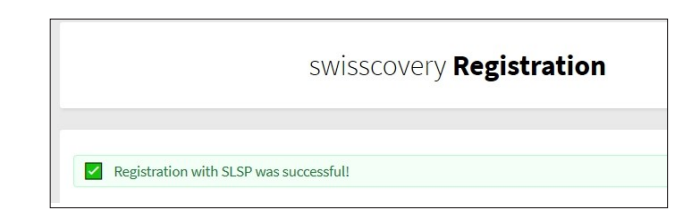

**2.** If you don't have a SWITCH edu-ID, create one by clicking "Create account".

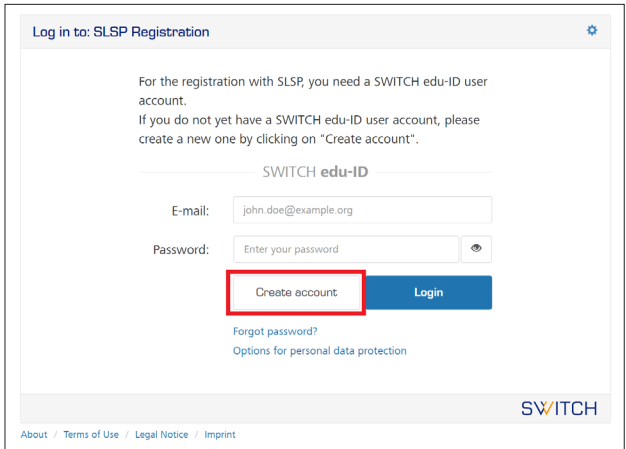

ETH Zurich ETH Library Rämistrasse 101 8092 Zirich **www.library.ethz.ch**